## **Register for YouTube**

**Note**: if you are an eligible TRIO student <u>under 13</u>, YouTube rules do not allow you to create an account. Please have a TRIO staff upload your video using their YouTube account.

- 1. Go to http://youtube.com
- 2. On the top right of the page, click on Create Account

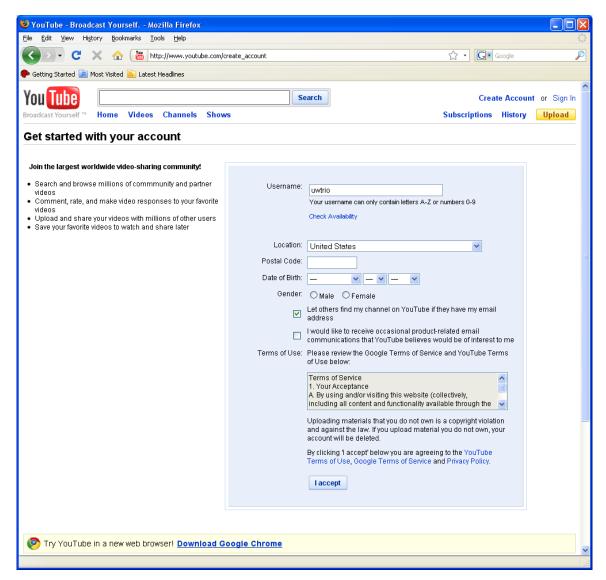

3. Fill in all the required information, then click I accept.

4. If you have a Gmail account, you can add YouTube to your existing account, then you will use your Google email (Gmail) address to log in to YouTube. If you don't have a Gmail account or you prefer to use a non-Gmail email address to log in to YouTube, fill out the right part of the form.

If you add YouTube to your Google account, your YouTube account will be activated right away, no email verification needed.

If you create a new YouTube account, you will need to check your email, open the message from YouTube, and confirm your email address by clicking on the verification link to activate your YouTube account.

| 🕲 Google Accounts - Mozilla Firefox                                                                      |                                                                                                    |
|----------------------------------------------------------------------------------------------------|----------------------------------------------------------------------------------------------------|
| Eile Edit View Higtory Bookmarks Iools Help                                                              | 0                                                                                                    |
| 🕜 🕞 🗸 🏠 🚷 https://www.google.com/accounts/NewAcco                                                        | ount?followup=http%3A%2F%2Fwww.youtube.com%2Ffinish 🏠 🔹 💽 🕻 Google 🛛 🔎                                                                                                    |
| 🌩 Getting Started 🔟 Most Visited 🔝 Latest Headlines                                                      |                                                                                                    |
| You Tube Search   Broadcast Yourself ** Home Videos Channels Shows                                       |                                                                                                    |
| Do you already have a Google Account? (Why are we asking?)                                               |                                                                                                    |
| Yes. Add YouTube to my Google Account.<br>Enter your Google Account email and password to add YouTube to | No. I need a new YOU Tube $Google^{m}$ Account.                                                                                                    |
| your Google Account.                                                                                     | Enter your current email address and create a password.                                                                                                    |
| Google Account   Email:   Password:   Stay signed in   Sign in   Cant access your account?               | Your current email address:<br>e.g. myname@example.com. This will be used<br>to sign-in to your account.<br>Choose a password:<br>Minimum of 8 characters in length.<br>Password strength:<br>Re-enter password:<br>Enable Web History. Learn More<br>Word Verification:<br>Create New Account and Finish |
| ©2009 YouTube, LLC - Terms of Use - Privacy Policy - Help - Community Guidelines - Contact               |                                                                                                    |
|                                                                                                    |                                                                                                    |
|                                                                                                    |                                                                                                    |
| Done                                                                                                    | www.google.com 🔒 🚌                                                                                                    |